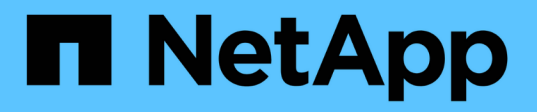

# **Configuration de plusieurs services de création de rapports**

OnCommand Insight

NetApp April 01, 2024

This PDF was generated from https://docs.netapp.com/fr-fr/oncommand-insight/dwh/configuring-useraccounts.html on April 01, 2024. Always check docs.netapp.com for the latest.

# **Sommaire**

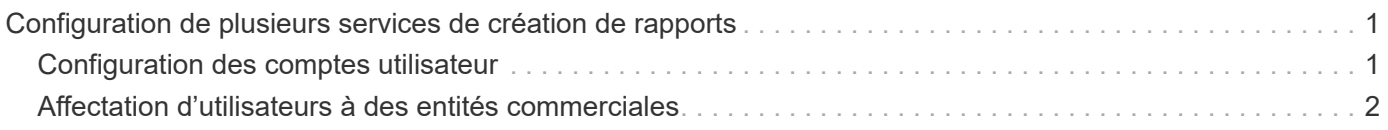

# <span id="page-2-0"></span>**Configuration de plusieurs services de création de rapports**

L'entrepôt de données OnCommand Insight s'adapte aux différentes architectures (souvent raccourcies à la « colocation » ou à la « colocation ») dans le reporting en vous permettant d'associer des utilisateurs à une ou plusieurs entités commerciales. Grâce à cette fonction, les administrateurs peuvent séparer les données ou les rapports en fonction des attributs d'utilisateur ou de l'affiliation des utilisateurs.

Les entités commerciales utilisent une hiérarchie pour la refacturation des capacités en utilisant les valeurs suivantes :

- Locataire : principalement utilisé par les fournisseurs de services pour associer des ressources à un client, par exemple NetApp.
- Secteur d'activité : entité commerciale au sein d'une entreprise, par exemple « matériel » ou « logiciels ».
- Unité commerciale : unité commerciale traditionnelle telle que « ventes » ou « Marketing ».
- Projet : projet auquel vous pouvez attribuer un refacturation de la capacité.

Le processus de configuration de plusieurs unités de location implique les étapes principales suivantes :

- Configurez un compte utilisateur Data Warehouse.
- Créez un groupe dans Reporting Portal.
- Attribuez des utilisateurs à un ou plusieurs groupes, qui représentent des entités métier.
- Attribuez des utilisateurs à une ou plusieurs entités commerciales. Par exemple, les utilisateurs associés à « NetApp » peuvent accéder à toutes les entités de l'entreprise qui ont « NetApp » en tant que locataire.
- Vérifiez que les utilisateurs ne voient que les rapports qu'ils doivent voir.

Les points suivants résument la façon dont les utilisateurs accèdent aux données de reporting :

- Un utilisateur, qui n'est affecté à aucun groupe, accède à toutes les données.
- Un utilisateur, affecté à un groupe, ne pourra pas accéder aux enregistrements sans entité métier.

Par exemple, vous pouvez avoir les services suivants et vous devez séparer les rapports pour les utilisateurs de ces services.

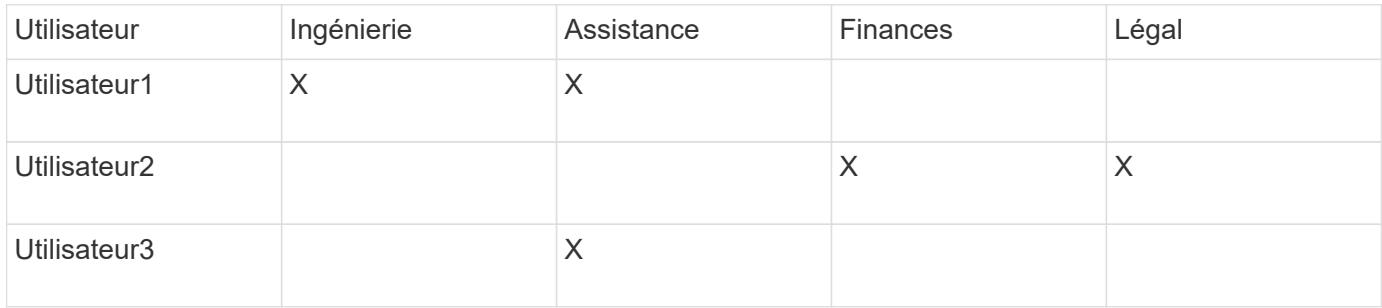

## <span id="page-2-1"></span>**Configuration des comptes utilisateur**

Vous devez effectuer plusieurs étapes pour configurer les comptes d'utilisateur.

### **Étapes**

- 1. Connectez-vous au portail Data Warehouse à l'adresse https://hostname/dwh, où hostname Est le nom du système sur lequel l'entrepôt de données OnCommand Insight est installé.
- 2. Dans le volet de navigation de gauche, cliquez sur **gestion des utilisateurs**.
- 3. Configurez chaque compte utilisateur.

## <span id="page-3-0"></span>**Affectation d'utilisateurs à des entités commerciales**

Vous devez effectuer une série d'étapes pour affecter des utilisateurs à des entités métier. Data Warehouse s'adapte aux différentes architectures (souvent raccourcies à la « colocation » ou « colocation ») dans le reporting en vous permettant d'associer des utilisateurs à une ou plusieurs entités commerciales. Cela permet aux administrateurs de séparer les données ou les rapports en fonction des attributs d'utilisateur ou de l'affiliation des utilisateurs.

### **Étapes**

- 1. Connectez-vous au portail Data Warehouse Portal en tant qu'administrateur à l'adresse https://hostname/dwh, où hostname Est le nom du système sur lequel l'entrepôt de données OnCommand Insight est installé.
- 2. Dans la barre d'outils Data Warehouse, cliquez sur **Pour ouvrir le portail de rapports**.
- 3. Entrez votre nom d'utilisateur et votre mot de passe, puis cliquez sur **connexion**.
- 4. Dans le menu Démarrer, sélectionnez **IBM Cognos Administration**.
- 5. Cliquez sur l'onglet **sécurité** :
- 6. Dans le répertoire, sélectionnez **Cognos**.
- 7. Créez un nouveau sous-dossier dans le dossier Cognos appelé « BES » pour les entités métier.
- 8. Ouvrez le dossier BES.
- 9. Cliquez sur l'icône **Nouveau groupe** pour ajouter des groupes correspondant à différents niveaux d'autorisation.

Ces niveaux d'autorisation peuvent être le nom complet de l'entité business (par exemple, NetApp.N/A) ou un préfixe (par exemple, NetApp.N/A.Finance). Ces deux formats permettent d'accéder à tous les projets de l'entité business (NetApp.N/A.Finance).

L'assistant Nouveau groupe s'affiche.

- 10. Complétez les pages de l'assistant.
- 11. Sélectionnez une entité métier et cliquez sur **plus**.
- 12. Cliquez sur **définir les membres**.
- 13. Cliquez sur **Ajouter**.
- 14. Sélectionnez le répertoire SANscreen.
- 15. Dans la liste des utilisateurs, sélectionnez chaque utilisateur que vous souhaitez inclure dans l'entité métier et ajoutez l'utilisateur à la zone entrées sélectionnées.
- 16. Cliquez sur **OK**.
- 17. Répétez le processus d'ajout de membres à chacun des groupes d'entités métiers.

#### **Informations sur le copyright**

Copyright © 2024 NetApp, Inc. Tous droits réservés. Imprimé aux États-Unis. Aucune partie de ce document protégé par copyright ne peut être reproduite sous quelque forme que ce soit ou selon quelque méthode que ce soit (graphique, électronique ou mécanique, notamment par photocopie, enregistrement ou stockage dans un système de récupération électronique) sans l'autorisation écrite préalable du détenteur du droit de copyright.

Les logiciels dérivés des éléments NetApp protégés par copyright sont soumis à la licence et à l'avis de nonresponsabilité suivants :

CE LOGICIEL EST FOURNI PAR NETAPP « EN L'ÉTAT » ET SANS GARANTIES EXPRESSES OU TACITES, Y COMPRIS LES GARANTIES TACITES DE QUALITÉ MARCHANDE ET D'ADÉQUATION À UN USAGE PARTICULIER, QUI SONT EXCLUES PAR LES PRÉSENTES. EN AUCUN CAS NETAPP NE SERA TENU POUR RESPONSABLE DE DOMMAGES DIRECTS, INDIRECTS, ACCESSOIRES, PARTICULIERS OU EXEMPLAIRES (Y COMPRIS L'ACHAT DE BIENS ET DE SERVICES DE SUBSTITUTION, LA PERTE DE JOUISSANCE, DE DONNÉES OU DE PROFITS, OU L'INTERRUPTION D'ACTIVITÉ), QUELLES QU'EN SOIENT LA CAUSE ET LA DOCTRINE DE RESPONSABILITÉ, QU'IL S'AGISSE DE RESPONSABILITÉ CONTRACTUELLE, STRICTE OU DÉLICTUELLE (Y COMPRIS LA NÉGLIGENCE OU AUTRE) DÉCOULANT DE L'UTILISATION DE CE LOGICIEL, MÊME SI LA SOCIÉTÉ A ÉTÉ INFORMÉE DE LA POSSIBILITÉ DE TELS DOMMAGES.

NetApp se réserve le droit de modifier les produits décrits dans le présent document à tout moment et sans préavis. NetApp décline toute responsabilité découlant de l'utilisation des produits décrits dans le présent document, sauf accord explicite écrit de NetApp. L'utilisation ou l'achat de ce produit ne concède pas de licence dans le cadre de droits de brevet, de droits de marque commerciale ou de tout autre droit de propriété intellectuelle de NetApp.

Le produit décrit dans ce manuel peut être protégé par un ou plusieurs brevets américains, étrangers ou par une demande en attente.

LÉGENDE DE RESTRICTION DES DROITS : L'utilisation, la duplication ou la divulgation par le gouvernement sont sujettes aux restrictions énoncées dans le sous-paragraphe (b)(3) de la clause Rights in Technical Data-Noncommercial Items du DFARS 252.227-7013 (février 2014) et du FAR 52.227-19 (décembre 2007).

Les données contenues dans les présentes se rapportent à un produit et/ou service commercial (tel que défini par la clause FAR 2.101). Il s'agit de données propriétaires de NetApp, Inc. Toutes les données techniques et tous les logiciels fournis par NetApp en vertu du présent Accord sont à caractère commercial et ont été exclusivement développés à l'aide de fonds privés. Le gouvernement des États-Unis dispose d'une licence limitée irrévocable, non exclusive, non cessible, non transférable et mondiale. Cette licence lui permet d'utiliser uniquement les données relatives au contrat du gouvernement des États-Unis d'après lequel les données lui ont été fournies ou celles qui sont nécessaires à son exécution. Sauf dispositions contraires énoncées dans les présentes, l'utilisation, la divulgation, la reproduction, la modification, l'exécution, l'affichage des données sont interdits sans avoir obtenu le consentement écrit préalable de NetApp, Inc. Les droits de licences du Département de la Défense du gouvernement des États-Unis se limitent aux droits identifiés par la clause 252.227-7015(b) du DFARS (février 2014).

#### **Informations sur les marques commerciales**

NETAPP, le logo NETAPP et les marques citées sur le site<http://www.netapp.com/TM>sont des marques déposées ou des marques commerciales de NetApp, Inc. Les autres noms de marques et de produits sont des marques commerciales de leurs propriétaires respectifs.